# UNIVERSIDADE TECNOLÓGICA FEDERAL DO PARANÁ CURSO SUPERIOR DE TECNOLOGIA EM ANÁLISE E DESENVOLVIMENTO DE SISTEMAS

## **VIVIANE APARECIDA GOBETTI**

# **MKH: Mobile Keyboard Hero**

TRABALHO DIPLOMAÇÃO

Cornélio Procópio 2014

### VIVIANE APARECIDA GOBETTI

# **MKH: Mobile Keyboard Hero**

Trabalho de conclusão de curso, apresentado a disciplina de Trabalho de Diplomação, do curso Superior de Tecnologia em Análise e Desenvolvimento de Sistemas da Universidade Tecnológica Federal do Paraná – UTFPR, como requisito parcial para obtenção do título de Tecnólogo.

Orientador: Prof. Dr. Carlos N. Silla Jr. Coorientador: Prof. Me. Adriano Rivolli

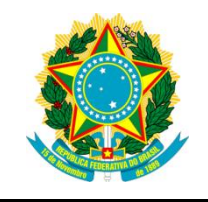

Ministério da Educação **Universidade Tecnológica Federal do Paraná** Campus Ponta Grossa

> Nome da Diretoria Nome da Coordenação Nome do Curso

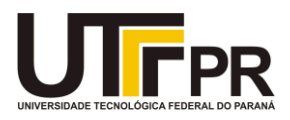

# **TERMO DE APROVAÇÃO**

MKH: Mobile Keyboard Hero

por

## VIVIANE APARECIDA GOBETTI

Este Trabalho de Diplomação foi considerado adequado como cumprimento das exigências legais do currículo do Curso Superior de Tecnologia em Análise e Desenvolvimento de Sistemas e aprovado em sua forma final pela Coordenação de Análise e Desenvolvimento de Sistemas da Universidade Tecnológica Federal do Paraná – Campus Cornélio Procópio.

> \_\_\_\_\_\_\_\_\_\_\_\_\_\_\_\_\_\_\_\_\_\_\_\_\_\_\_\_\_\_\_\_\_\_ Prof.(a) Orientador(a)

\_\_\_\_\_\_\_\_\_\_\_\_\_\_\_\_\_\_\_\_\_\_\_\_\_\_\_\_\_\_\_\_\_\_\_ Membro titular

\_\_\_\_\_\_\_\_\_\_\_\_\_\_\_\_\_\_\_\_\_\_\_\_\_\_\_\_\_\_\_\_\_\_\_ Membro titular

Dedico este trabalho a Deus, a minha família, aos meus amigos e a meus antepassados.

#### **AGRADECIMENTOS**

Agradeço primeiramente a Deus, por ter me dado as forças necessárias para que eu pudesse chegar até o fim dessa pequena etapa na minha vida, porém, tão importante para mim. Agradeço pela coragem que Deus me deu nos meus momentos de maior fraqueza, me provando que posso sempre que quiser quebrar todas as barreiras da minha vida e ir muito além dos meus limites.

Aos meus amados pais Celso e Leonilda, eu agradeço pelo carinho imenso, pela simplicidade que me apresentaram desde criança, pela dedicação e pelo amor incondicional que vocês me ofereceram em todos esses anos da minha vida. Sem vocês não seria possível realizar nem a metade dos meus sonhos. Vocês são meu espelho no qual eu sempre busquei me refletir, me espelhando em cada ato, que foram primordiais para essa conquista e pela pessoa que hoje eu sou. Agradeço infinitamente por cada conselho que vocês me deram, porque de alguma forma, foram responsáveis por cada degrau que eu subi até aqui. Vocês são meu maior tesouro e sempre lutaram para que eu pudesse realizar todos os meus objetivos e, independente das dificuldades estiveram sempre do meu lado me apoiando, desde os meus primeiros passos até hoje, na conquista deste grande sonho - Minha primeira graduação! Meus queridos pais, AMO MUITO VOCÊS!

Agradeço a todos os professores que passaram pela minha vida escolar. Pelo carinho, paciência e por terem transmitido a mim todo conhecimento que tiveram. O que fez toda diferença nessa caminhada.

Agradeço também aos meus colegas de classe que ingressaram comigo no dia 09 de agosto de 2010 (o dia em que a vida de muitos de nós mudou radicalmente...haha) e aos que conheci no decorrer do curso. Dedico a eles também esta conquista, por terem tornado o nosso ambiente de estudo tão agradável no decorrer de cada semestre letivo que passamos juntos. Agradeço em especial pela companhia em cada hora vaga na faculdade. Obrigada por compartilharem comigo todos os momentos especiais dessa caminhada na universidade, pelo apoio nas horas de ansiedade antes das provas e a companhia nos curtos intervalos que eram de apenas dez minutos, mas, que prolongávamos por quase horas. Pelas conversas nos corredores, os abraços de amizade, as conversas durante as aulas, pelos risos proporcionados e pelos três anos de convivência maravilhosos que tivemos. Que nossa amizade seja eterna! E esses três anos sejam apenas o começo de um grande companheirismo.

Agradeço ao professor Carlos N. Silla Jr. por acreditar na minha capacidade para desenvolver as atividades propostas por ele para este trabalho e, por ter aceito coordená-lo. Agradeço pela disposição em ajudar sem medir esforços, pelas dicas e principalmente pela motivação em continuar nos momentos de dificuldades do projeto.

Aos professores Adriano Rívolli e Henrique Shishido deixo o meu muito obrigada pelas ajudas e pelas dicas que contribuíram de forma significativa para este trabalho. Agradeço aos demais professores do curso e servidores que contribuíram para que pudéssemos ter um ambiente de estudo agradável, fazendo parte também desta conquista.

Agradeço a Universidade e em especial ao apoio financeiro oferecido pelo departamento de Pró-Reitoria de Graduação e Educação Profissional (PROGRAD) para a motivação no desenvolvimento deste trabalho.

Enfim, seriam necessárias muitas páginas para agradecer a todas as pessoas que deixaram um pouco de si para que este sonho fosse realizado. Porém, aqui fica o meu muito obrigada a todas as pessoas que não mencionei o nome, mas que de alguma forma, participaram direta ou indiretamente para conclusão desta fase maravilhosa da minha vida. Tenham todos a certeza de que fazem parte da minha memória e da minha eterna gratidão.

Muito obrigada por tudo!

*"Eu segurei muitas coisas em minhas mãos e eu perdi tudo, mas tudo que eu coloquei nas mãos de Deus eu ainda possuo. (Martin Luterking)*

*"O sucesso está onde você enxerga, se você faz coisas pequenas e se sente feliz, isso é sucesso."(Vitor Chaves)*

#### **RESUMO**

GOBETTI, Viviane Aparecida. **MKH: Mobile Keyboard Hero**. 2014. 49f. Trabalho de Conclusão de Curso de Tecnologia em Análise e Desenvolvimento de Sistemas - Universidade Tecnológica Federal do Paraná. Cornélio Procópio, 2014.

Este trabalho apresenta a análise do desenvolvimento de um *game* musical para dispositivos com sistema operacional *Android.* O presente documento aborda a metodologia utilizada, as ferramentas, a arquitetura do jogo e tecnologias estudadas para o desenvolvimento do projeto. O objetivo do trabalho consiste em um *game* para auxiliar iniciantes na área musical na leitura e treinamento de partituras para teclado. O sistema apresentado neste documento foi desenvolvido especificamente para dispositivos com sistema operacional *Android*.

**Palavras-chave:** *Mobile Keyboard Hero*. Teclado Musical Móvel. *Android*. *Game*. Leitura de partituras.

### **ABSTRACT**

GOBETTI, Viviane Aparecida**. MKH: Mobile Keyboard Hero**. 2014. 49f. Conclusion Work Course Technology Analysis and Systems Development - Federal Technological University of Paraná. Cornélio Procópio, 2014.

This report presents an analysis of the development of a musical game for devices with Android operating system. This report discusses the methodology, the tools and the architecture of the game as well as it's development process. The aim of this work is to develop a mobile game to help people that are learning read sheet music for the keyboard instrument. The system presented in this report was specifically developed for devices with Android operating system only.

**Keywords:** Mobile Keyboard Hero. Musical Keyboard Mobile. Android. Game. Reading Music scores.

# **LISTA DE ILUSTRAÇÕES**

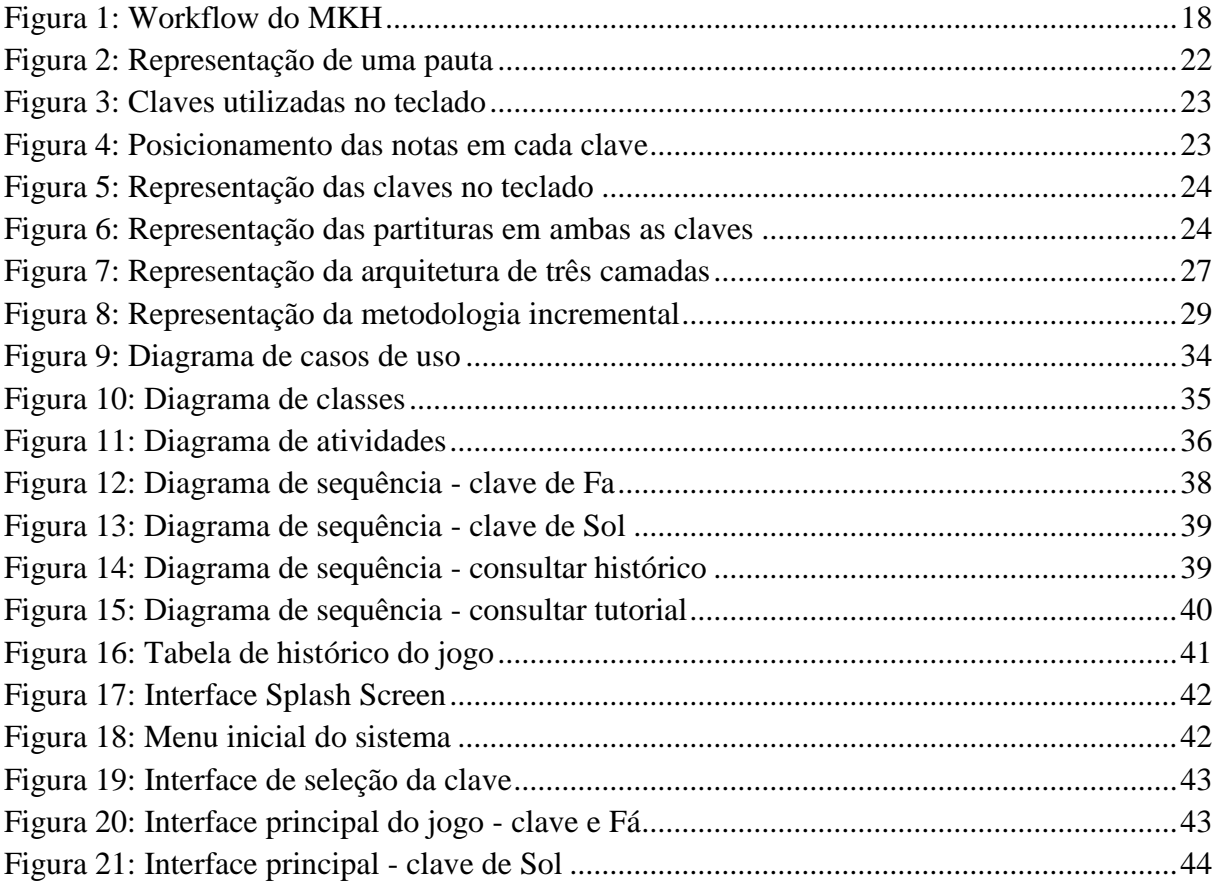

## **LISTA DE TABELAS**

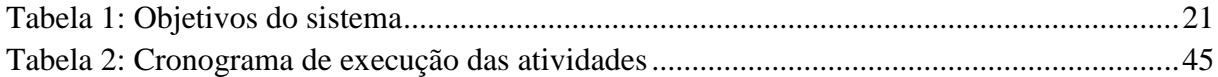

## **LISTA DE SIGLAS**

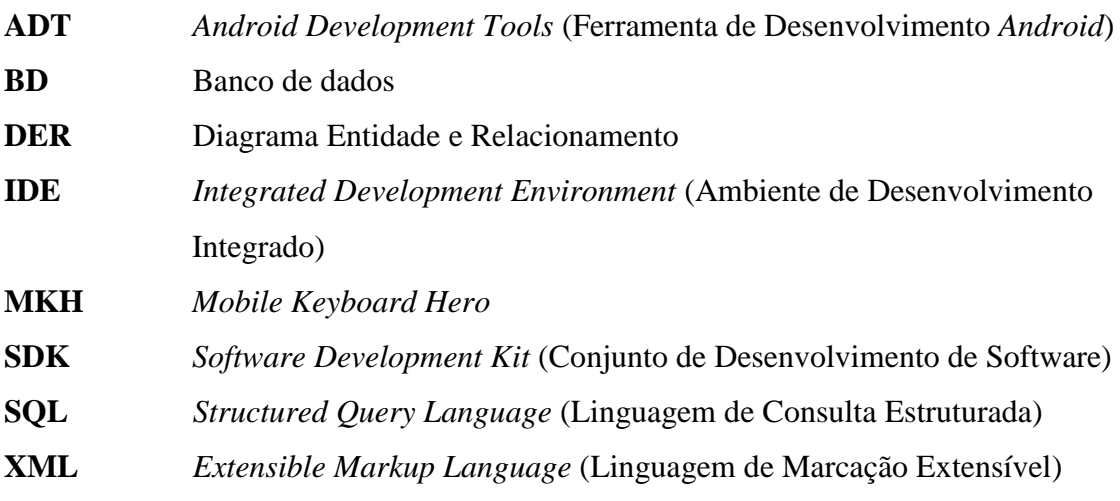

# **SUMÁRIO**

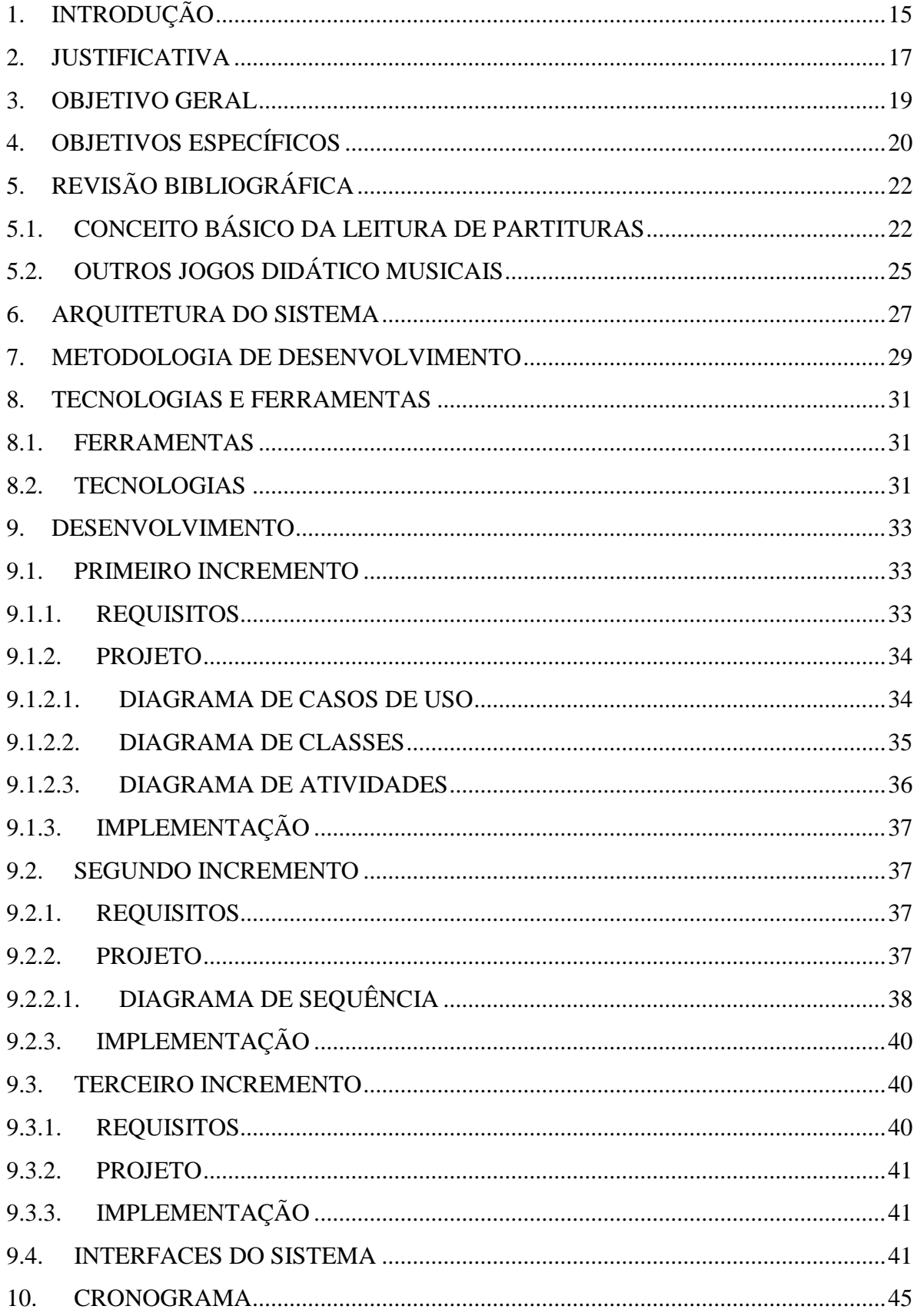

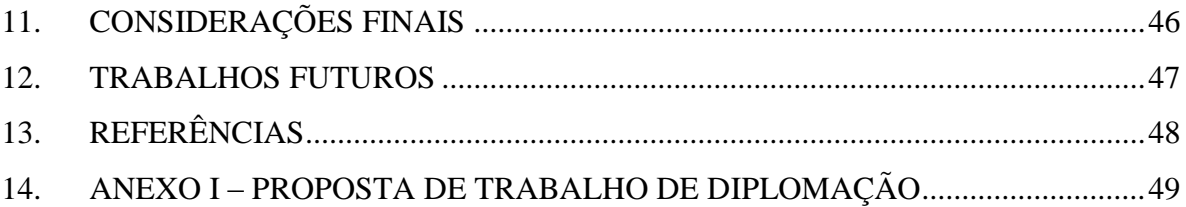

#### <span id="page-14-0"></span>**1. INTRODUÇÃO**

O uso dos jogos didáticos tem se tornado abundante nos dias atuais e, estão sendo atribuídos como um recurso didático educacional de grande auxílio em diferentes áreas de estudo. As características de um jogo podem ser consideradas grandes justificativas para tal relacionamento com o ensino, pois este trás consigo o objetivo de concentrar o jogador e o colocar a prova de desafios e, forçar assim o aprendizado do mesmo (DITTMAR, 2012).

Os recentes desenvolvimentos para dispositivos portáteis resultou em *games* mais acessíveis com poderosos recursos de processamento de áudio e atração visual (DITTMAR, 2012). Consequentemente, a área de desenvolvimento de jogos educativos tem crescido de maneira significativa nos últimos meses (SEBRAE, 2013).

Com o crescimento no mercado de *games* didáticos, várias áreas do conhecimento adotaram os jogos educacionais como uma alternativa eficiente para transmitir o aprendizado. Uma das áreas de estudo a adotar este conceito é a música, que tem focado de maneira considerável na computação musical (MILETTO, 2004). Com isso, pode-se entender que o desenvolvimento de jogos para dispositivos móveis na área musical é de grande utilidade para apoiar o ensino e auxiliar de forma mais acessível e prazerosa os iniciantes na área.

Além disso, a identificação das notas musicais é de extrema importância para quem pretende se tornar músico ou apenas aprender a tocar algum instrumento musical. Para desenvolver um bom conhecimento sobre música, as escalas musicais e treinamento de acordes, são exemplos de processos que devem ser repetidos durante anos para que o músico adquira uma boa técnica instrumental (SAVI, 2008). O uso de jogos no ensino de música pode contribuir com esses processos de maneira significativa para o aprendizado, tendo em vista que o ambiente de um jogo coloca o usuário em um papel de tomada de decisão e o expõe a níveis crescentes de desafios para possibilitar uma aprendizagem através da tentativa e erro (MITCHELL, 2004).

Assim sendo, este trabalho de diplomação aborda as atividades do desenvolvimento do jogo musical *Mobile Keyboard Hero* (MKH) para dispositivos portáteis com sistema operacional *Android*. O presente documento visa demonstrar as fases de desenvolvimento do projeto bem como os artefatos gerados em cada uma destas fases.

Nas próximas seções serão apresentados mais detalhes da aplicação, o processo de desenvolvimento. A seção 2 apresenta a justificativa para desenvolvimento do trabalho.

Nas seções 3 e 4 são abordados os objetivos geral e específico trabalhados no desenvolvimento do jogo.

A seção 5 aborda a revisão bibliográfica dos conceitos musicais inseridos no jogo e, outros aplicativos musicais com finalidades semelhantes aos do aplicativo proposto neste trabalho.

Nas seções 6 e 7 foram expostas a arquitetura aplicada ao sistema e a metodologia de desenvolvimento utilizada no projeto.

A seção 8 apresenta as ferramentas e tecnologias utilizadas no processo de desenvolvimento do trabalho.

Na seção 9 é exposta a fase de desenvolvimento de acordo com a metodologia (apresentada na seção 6) do projeto, as atividades e artefatos gerados durante os incrementos realizados.

A seção 10 apresenta o cronograma oficial de execução das atividades realizadas.

A seção 11 aborda as considerações finais a respeito do desenvolvimento, bem como problemas e soluções encontradas no decorrer do projeto.

Na seção 12 são apresentados possíveis sugestões a serem atribuídas como trabalhos futuros para complemento do sistema.

#### <span id="page-16-0"></span>**2. JUSTIFICATIVA**

Os jogos digitais podem ser definidos como ambientes atraentes e interativos que capturam a atenção do jogador ao oferecer desafios que exigem níveis crescentes de habilidade e destreza (BALASUBRAMANIAN, 2006). Uma das características fundamentais de todo e qualquer jogo é a sua natureza participativa. Sem a participação ativa e concentrada do jogador, não há jogo (PIETROBON, 2007).

Atualmente, alguns jogos virtuais adotaram um novo conceito, pois o que era apenas para diversão, acabou se tornando um apoio didático educativo. Especialistas garantem que os jogos podem auxiliar de forma muito produtiva no aprendizado de diferentes áreas do conhecimento e, entre elas, a música (SAVI, 2008). Pode-se ressaltar que atualmente existem vários jogos virtuais que remetem a algum instrumento. Porém, grande parte dos jogos virtuais que simulam um instrumento musical, não tem como objetivo o aprendizado, mas sim, a diversão daqueles que já possuem conhecimento avançado na música. Apesar do mercado contar com uma gama de jogos musicais como *Guitar Hero*, *Rock Band*, *Singstar* entre outros, poucos deles possuem intenção de ensinar (algumas exceções são o *Garage Band e o Delta Music)*. Além disso, a grande maioria dos jogos musicais educativos disponíveis, são voltados apenas para aparelhos de *videogames* ou necessitam de algum dispositivo de *hardware* (ou controle) específico.

Com isso, este trabalho de diplomação visa estabelecer um jogo educativo com o intuito de promover o auxílio didático na área musical, de forma a estimular o conhecimento para as pessoas que desejam se relacionar com um instrumento musical e em particular o teclado.

O diferencial deste aplicativo, além da didática, está na plataforma de desenvolvimento, voltada para dispositivos móveis que possuem como sistema operacional o *Android*. Desta forma, qualquer pessoa que possua um dispositivo com o sistema operacional sugerido, poderá utilizar o aplicativo e desfrutar das suas funcionalidades.

Na Figura 1 é apresentado um *workflow* do MKH a respeito da aplicabilidade no meio educacional.

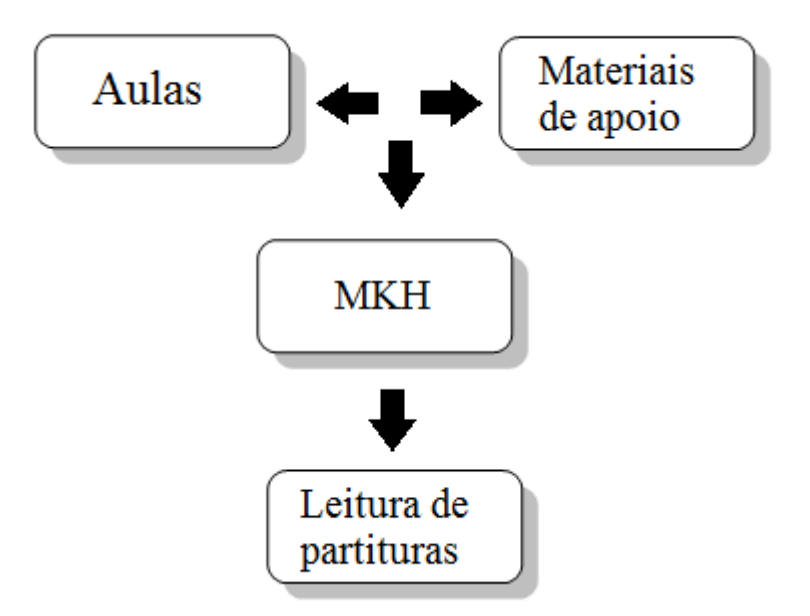

Figura 1: Workflow do MKH

<span id="page-17-0"></span>A Figura 1 demonstra onde o *Mobile Keyboard Hero* se insere como um meio de auxílio no aprendizado e, reforça o conceito de auxiliar no aprendizado, sem assumir o papel dos profissionais da música. É importante ressaltar que o objetivo do aplicativo no meio educacional é apenas como um complemento para o ensino de partituras e que este também deve estar diretamente ligado às praticas de ensino tradicionais (aulas e materiais de apoio didático).

Contudo, o MKH visa oferecer seus objetivos através de uma interação agradável e participativa, não deixando de lado as características fundamentais que compõe um jogo para diversão. Além disso, o aplicativo ainda conta com o diferencial da plataforma *Android*, o que estabelece um maior diferencial para a aplicação no que diz respeito a portabilidade.

#### <span id="page-18-0"></span>**3. OBJETIVO GERAL**

O objetivo geral deste trabalho é o desenvolvimento do MKH que se trata de um jogo baseado em um teclado musical virtual para dispositivos com o sistema operacional Android. O aplicativo tem por finalidade, auxiliar na didática educacional musical ajudando na leitura de partituras, onde estas são apresentadas ao usuário de forma contínua e, a medida que uma pontuação seja atingia, a ideia é que um novo nível de dificuldade seja apresentado ao usuário.

### <span id="page-19-0"></span>**4. OBJETIVOS ESPECÍFICOS**

O desenvolvimento do jogo *Mobile Keyboard Hero*, possui alguns objetivos específicos que são descritos nos seguintes tópicos:

- **Exibir partituras na tela:** o aplicativo apresenta as notas musicais para o usuário em uma pauta na parte superior da interface gráfica. Estas notas musicais são apresentadas sequencialmente da direita para esquerda;
- **Controlar os níveis de dificuldade:** o aplicativo controla os níveis de dificuldade do jogo que são dados com maior dificuldade à medida que o usuário avança de nível durante a execução da aplicação;
- **Emitir o som das notas musicais:** o aplicativo emiti o som das notas musicais para o usuário a medida que ele pressiona as teclas do instrumento musical contido na interface gráfica. O som das teclas, representam cada nota que é exibida e executada de forma correta durante a execução do jogo;
- **Gerenciar leitura das partituras:** o aplicativo gerencia a entrada do usuário através do toque e identifica qual tecla do instrumento musical (teclado apresentado na interface do jogo) foi pressionada durante a execução das partituras;
- **Controlar o histórico do usuário:** o aplicativo controla um histórico de cada "rodada" realizada no jogo. O histórico apresentado mostra os dados da sessão como a data e horário em que se deu a execução da mesma. No histórico ainda é exibida a pontuação adquirida pelo jogador durante a partida;
- **Controlar a pontuação do jogo:** este objetivo indica a contagem de pontos adquirida pelo usuário em cada sessão do jogo.

Na Tabela 1 é apresentado as principais funcionalidades implementadas no sistema, bem como as categorias de cada funcionalidade divididas em:

 **Essencial**: requisitos funcionais em que a sua não ocorrência impossibilita o funcionamento do sistema;

- **Importante**: requisitos funcionais em que sua não ocorrência não impossibilita o funcionamento do sistema;
- **Desejável**: requisitos não funcionais.

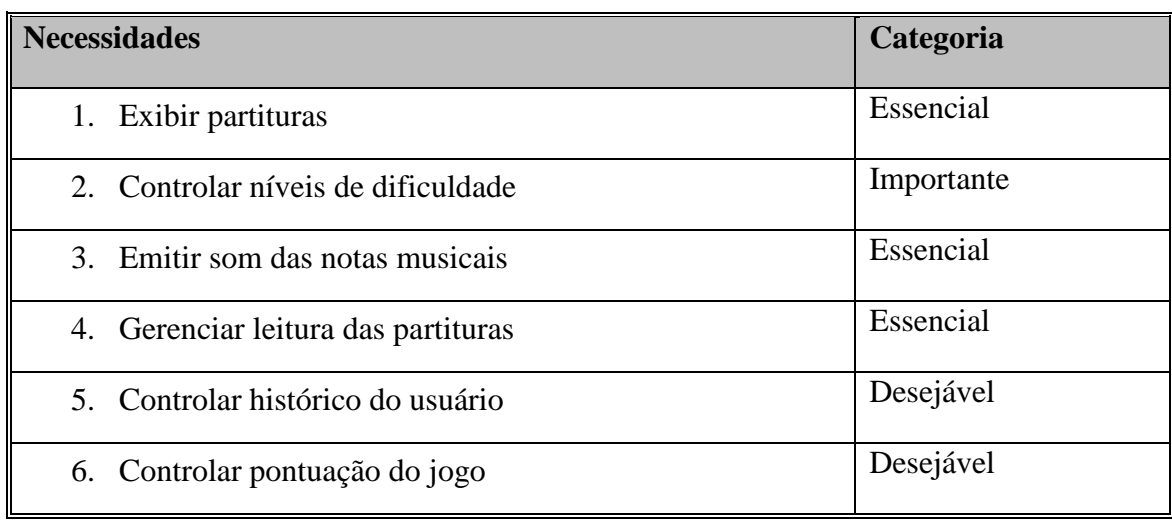

<span id="page-20-0"></span>Tabela 1: Objetivos do sistema

### <span id="page-21-1"></span>**5. REVISÃO BIBLIOGRÁFICA**

Neste capítulo são apresentados alguns conceitos julgados relevantes no desenvolvimento deste trabalho e, considerados de suma importância para o desenvolvimento do projeto final.

### <span id="page-21-2"></span>5.1. CONCEITO BÁSICO DA LEITURA DE PARTITURAS

Para a escrita da música em notação simbólica, é utilizada a **pauta** também conhecida no meio musical como pentagrama. Uma pauta é um conjunto de cinco linhas e quatro espaços horizontais e paralelos, onde as notas musicais são posicionadas. A Figura 2 representa a estrutura de uma pauta.

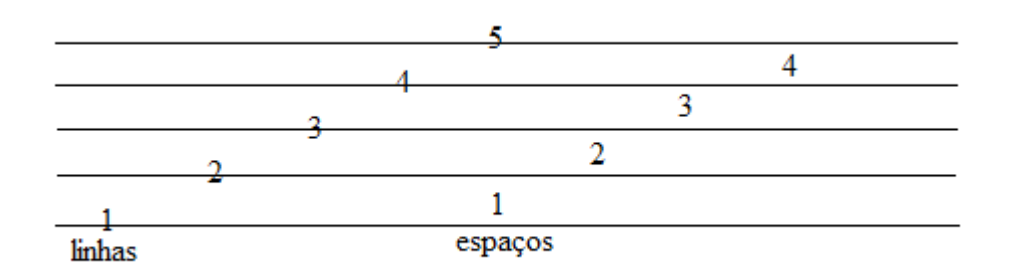

Figura 2: Representação de uma pauta

<span id="page-21-0"></span>Para saber em qual linha ou espaço corresponde cada nota são utilizadas as claves que, servem para definir o posicionamento das notas e assim determinar se o som será mais agudo ou mais grave.

Na Figura 3 são demonstradas as claves utilizadas na divisão do teclado.

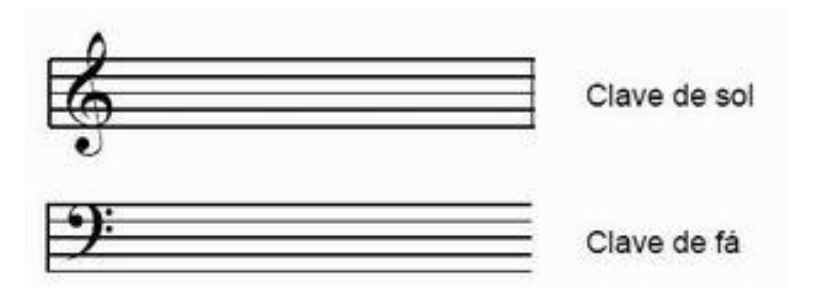

Figura 3: Claves utilizadas no teclado Fonte: http://www.academiamusical.com.pt

<span id="page-22-0"></span>Como demonstra a Figura 3, a clave de sol é escrita na segunda linha e geralmente utilizada para mão direita. Esta clave também indique que os sons se tornam mais agudo. A clave de fá representa a mão esquerda no teclado e indica sons mais graves.

As notas musicais são sete: **DO**, **RÉ**, **MI**, **FÁ**, **SOL**, **LA** e **SI**. Essas notas quando ouvidas sucessivamente formam uma série de sons ao qual se dá o nome de escala musical.

Na Figura 4 é apresentado como as notas musicais são posicionadas de acordo com cada clave.

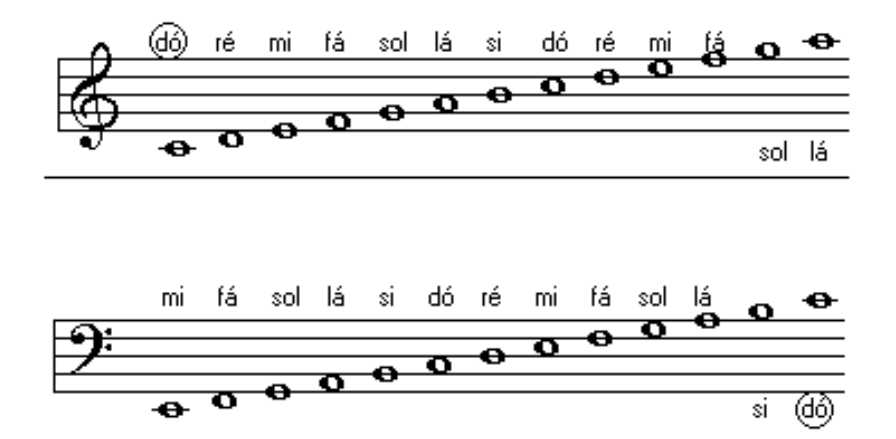

Figura 4: Posicionamento das notas em cada clave Fonte: http://www.cifraclub.com.br

<span id="page-22-1"></span>Analisando a Figura 4 é possível observar que algumas notas aparecem com um traço riscando-as, isso ocorre porque elas pertencem a uma linha suplementar. Como uma pauta possui apenas cinco linhas e, uma partitura possui mais notas que as linhas e espaços juntos, cria-se então a linha suplementar para dar continuidade a escrita no caso de haver notas mais agudas.

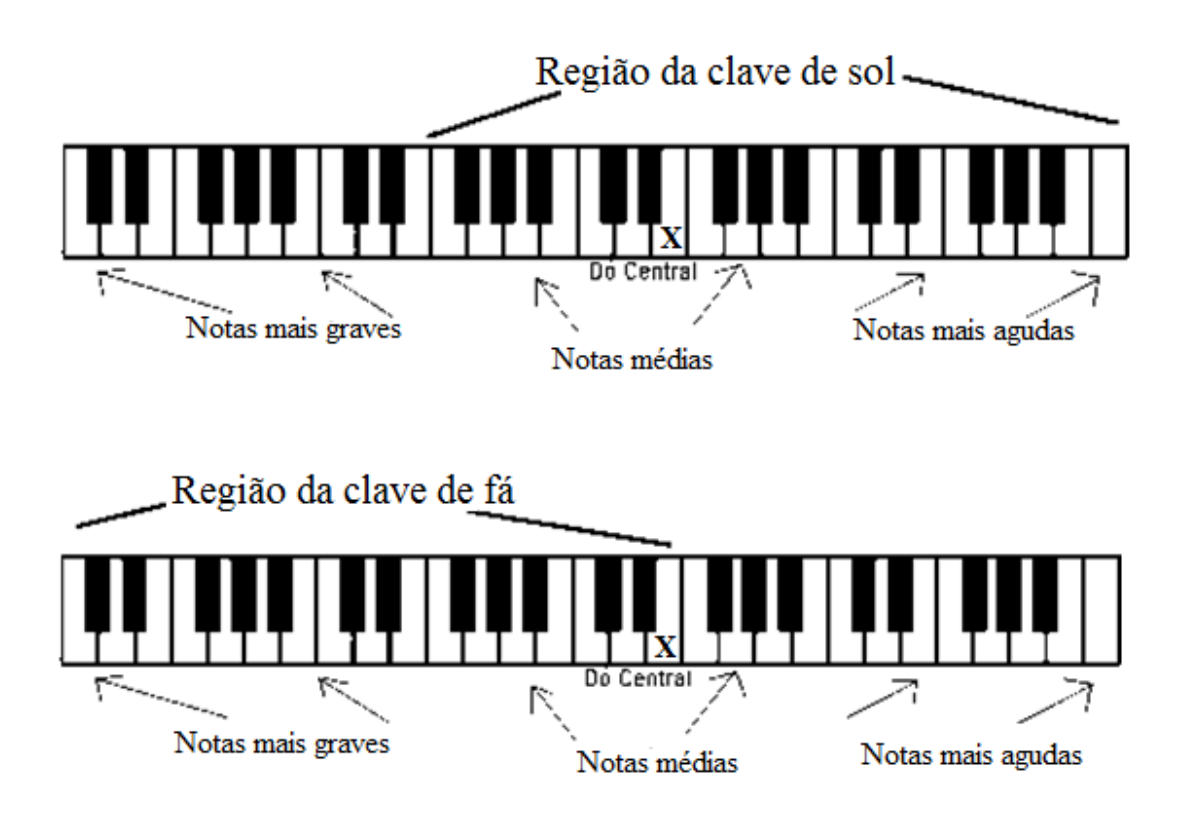

A Figura 5 demonstra a representação das claves no teclado musical.

Figura 5: Representação das claves no teclado Fonte: Fonte: http://aprendertocarteclado.blogspot.com.br

<span id="page-23-0"></span>Na Figura 6 exemplifica como seria uma típica partitura em ambas as claves.

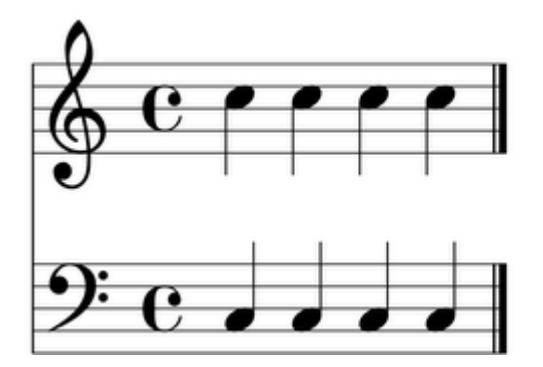

Figura 6: Representação das partituras em ambas as claves Fonte: Fonte: Fonte: http://aprendertocarteclado.blogspot.com.br

<span id="page-23-1"></span>Na Figura 6 é possível observar que algumas notas em sua representação, possuem sua haste voltadas para baixo, isso ocorre quando uma nota é posicionada a partir da terceira linha e se dá apenas para efeito de melhor visualização na pauta. As notas posicionadas abaixo da terceira linha permanecem com suas hastes voltadas para cima.

Tomando como base os conceitos teóricos apresentados, pode-se ter uma visão superficial sobre o comportamento da partitura apresentada na execução do MKH. É importante ressaltar que na composição das partituras do sistema, foram trabalhadas partituras simples e sem representação de tempo (sem o uso de outros símbolos específicos para a representação) das notas. Assim, foi considerada que todas as notas teriam apenas 1 (um) tempo e, este seria válido para todas.

#### <span id="page-24-0"></span>5.2.OUTROS JOGOS DIDÁTICO MUSICAIS

Durante o estudo para adquirir conhecimento sobre jogos musicais didáticos, foram encontrados alguns jogos musicais já existentes que possuem características de ensino similar. Dentre estes jogos pode-se citar o *Delta Music*, *Smart Music* e *GarageBand*.

#### *5.2.1. DELTA MUSIC*

O *Delta Music* é um jogo musical Web desenvolvido pela *Grieg Music Education.*  Este software foi exclusivamente concebido para crianças de primário, onde são trabalhados temas musicais e compositores (DITTMAR, 2012).

#### *5.2.2. SMART MUSIC*

O *Smart Music* é um jogo musical desenvolvido pela *MakeMusic* para sistemas *Windows* e *Mac*, sendo voltado especialmente para bandas e orquestras musicais. Os usuários podem tocar seus instrumentos para o microfone do computador e receber feedback imediato do software (DITTMAR, 2012).

#### *5.2.3. GARAGE BAND*

*Garage Band* é um software lançado pela *Apple* para *Mac* e *iPad*. Entre muitas outras características, ele oferece a possibilidade de aprender a tocar piano e guitarra com especialmente concebidas conteúdos, *feedback* de desempenho e interfaces de usuário atraentes. Os usuários podem jogar diretamente ao microfone do computador ou através de conexão USB.

#### <span id="page-26-1"></span>**6. ARQUITETURA DO SISTEMA**

A arquitetura adotada para o desenvolvimento do jogo foi a arquitetura conhecida como **três camadas.** Esta arquitetura foi considerada a mais propícia por permitir a divisão da aplicação em camadas, permitindo assim a separação entre a interface gráfica, a lógica e o acesso à base de dados. O isolamento das camadas possibilita a reutilização de código, facilita a manutenção e maior aperfeiçoamento do código. A Figura 7 representa a arquitetura de **três camadas** e como ela se divide.

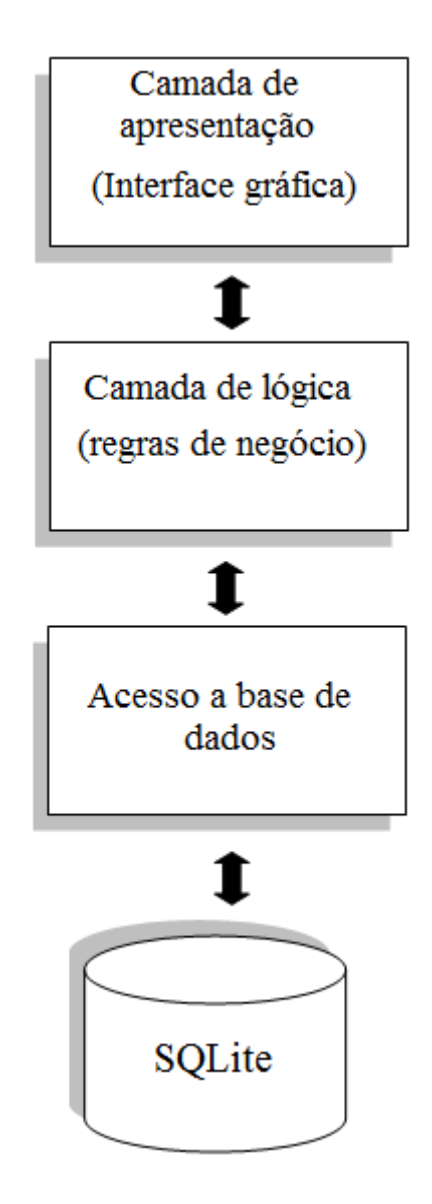

<span id="page-26-0"></span>Figura 7: Representação da arquitetura de três camadas

O desenvolvimento do MKH se deu pela divisão das camadas representadas na Figura 7. Na camada de apresentação foi desenvolvida a interface gráfica, onde se concentra os arquivos XML responsáveis pelo *layout* da aplicação. Esta camada é responsável unicamente pelo que diz respeito à interação visual com o usuário (interface gráfica). Na camada de lógica estão armazenadas as classes Java que contém toda a lógica da aplicação e são responsáveis por todas as atividades internas que o sistema executa. Na terceira e última camada, estão concentradas as classes responsáveis pela persistência de dados. Esta camada é unicamente responsável pelas transações que ocorrem entre a base de dados e a aplicação, para que ocorra a persistência e consulta do histórico do jogo.

#### <span id="page-28-1"></span>**7. METODOLOGIA DE DESENVOLVIMENTO**

A metodologia adotada e seguida durante o desenvolvimento da aplicação foi a **incremental**. Esta metodologia aplica sequências lineares, de forma escalonada, à medida que o projeto é desenvolvido. Cada sequência gera incrementos do software de maneira similar aos incrementos gerados por fluxo de processos (PRESSMAN, 2011).

Na Figura 8 é representada a metodologia incremental e as fases que a compõe.

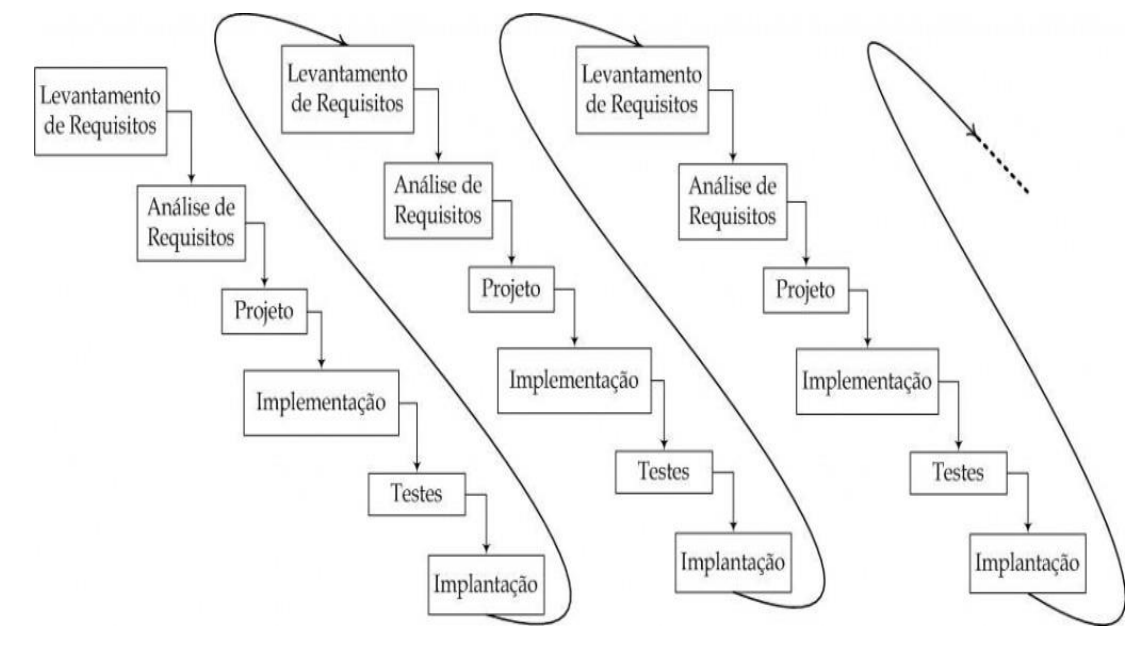

Figura 8: Representação da metodologia incremental Fonte: HTTP://voat.com.br

<span id="page-28-0"></span>Como apresentadas na Figura 8, a metodologia incremental apresenta as fases de levantamento de requisitos (comunicação), análise de requisitos (planejamento), projeto (modelagem), implementação (construção/ codificação), testes e implantação (entrega).

- **Levantamento de requisitos:** nesta etapa foram definidos partes dos requisitos do aplicativo e, as ferramentas que foram utilizadas. Esta fase foi concluída com a arquitetura de desenvolvimento junto dos itens que foram implementados;
- **Análise de requisitos:** nesta fase, o processo de levantamento de requisitos é intensificado. O escopo foi refinado e os requisitos identificados. Os requisitos

coletados na fase anterior foram analisados para dar sequência à fase de projeto, responsável pela modelagem do sistema;

- **Projeto**: esta fase é responsável por incorporar requisitos tecnológicos aos requisitos essenciais do sistema, modelados na fase anterior e, portanto, requer que a plataforma de desenvolvimento seja conhecida. Nesta fase durante os incrementos foram gerados alguns artefatos como diagrama de classes, diagrama de sequência, diagrama de atividades e DER;
- **Implementação**: o projeto deve ser traduzido para uma forma passível de execução pela máquina. A fase de desenvolvimento realiza esta tarefa, isto é, cada unidade de software do projeto detalhado é escrita. Nesta fase foram geradas partes da interface e regras de negócio (código) durante os incrementos;
- **Testes**: esta etapa incluir vários testes que foram executados ao longo dos incrementos até o *software* final;
- **Implantação**: nesta fase foi realizado a integração do software e os testes finais.

#### <span id="page-30-0"></span>**8. TECNOLOGIAS E FERRAMENTAS**

Durante as fases de projeto e implementação foram utilizadas algumas ferramentas e tecnologias para auxiliar no desenvolvimento do projeto. A seguir são listadas algumas ferramentas e tecnologias utilizadas:

#### <span id="page-30-1"></span>8.1.FERRAMENTAS

*Astah Professional***:** é uma ferramenta de modelagem UML e foi utilizada para criar os Diagramas de Classes, Diagrama de Sequência e Diagrama de Atividades;

*DBDesigner*: é um editor visual para modelagem de banco de dados, e foi utilizado para gerar o diagrama de entidade e relacionamento (DER);

**Eclipse IDE:** é o ambiente de desenvolvimento utilizado para a codificação do sistema;

*Android* **SDK:** é um pacote para desenvolvimento *Android*. Esta ferramenta compõe o ambiente de desenvolvimento quando integrada ao eclipse;

**ADT** *Plugin***:** é um *plugin* projetado para trabalhar com os serviços de tradução embutido no Google Play (DEVELOPERS, 2013);

*SQLite*: é um gerenciador de banco de dados que segundo desenvolvedores é independente de uma estrutura cliente-sevidor, dispensa configurações e ainda possui uma estrutura transacional. Este gerenciador foi utilizado no projeto para criar a base de dados que armazena o histórico do jogo.

#### <span id="page-30-2"></span>8.2.TECNOLOGIAS

**Java**: é uma linguagem orientada a objetos desenvolvida pela *Sun Microsystems* e foi utilizada para implementar a parte lógica do jogo;

**XML**: é uma linguagem de marcação utilizada no *Android* criar a parte de *layout* da aplicação e customizar componentes gráficos;

**SQL:** é uma linguagem de consulta a banco de dados, utilizada para criar as consultas e persistências no banco de dado do projeto.

#### <span id="page-32-0"></span>**9. DESENVOLVIMENTO**

Nesta seção, é apresentado detalhes do processo de desenvolvimento acompanhado pela metodologia incremental, como citado na seção 7. O processo ocorreu em três incrementos, que foram responsáveis por gerar partes funcionais do sistema ao término de cada um deles. Cada um dos incrementos realizados utilizou as fases de levantamento de requisitos, análise de requisitos, projeto, implementação e testes.

#### <span id="page-32-1"></span>**9.1.PRIMEIRO INCREMENTO**

Durante o primeiro incremento que teve início na primeira semana de outubro e término na segunda semana de novembro, ocorreu o levantamento dos principais requisitos do sistema. Neste incremento também ocorreu a fase de projeto, responsável por gerar os diagramas do projeto. A seguir são expostos mais detalhes sobre as fases do primeiro incremento.

#### <span id="page-32-2"></span>9.1.1. REQUISITOS

Nesta fase foram levantados os requisitos mais relevantes para o sistema.

- **Criar interface de seleção das claves**: interface responsável por controlar em qual clave o usuário deseja treinar a partitura e também responsável por chamar a interface principal do jogo;
- **Interface principal do sistema:** interface responsável pela apresentação de toda a comunicação visual e interativa com o usuário. Esta interface possui comunicação direta com a lógica do sistema, tendo como foco, apresentar o teclado e as partituras na tela;
- **Gerar as partituras:** este requisito é responsável pela geração de partituras que são lançadas para o usuário na interface principal. As partituras são geradas de maneira aleatória através de uma classe Java chamada *Randon* responsável por

criar números aleatórios. Cada número gerado representa uma nota musical que é lançada na tela em forma de imagem;

 **Construir teclado:** este requisito refere-se ao teclado musical virtual criado na interface principal do jogo, o qual é o principal instrumento de interação com o usuário.

#### <span id="page-33-1"></span>9.1.2. PROJETO

Nesta fase foram realizadas as modelagens do Diagrama de Casos de Uso, Diagrama de Classes e Diagrama de Atividades, utilizados para melhor entendimento do sistema.

### <span id="page-33-2"></span>9.1.2.1.DIAGRAMA DE CASOS DE USO

Este é o diagrama mais geral e informal da UML, sendo utilizado principalmente para auxiliar no levantamento e análise dos requisitos (GUEDES, 2011).

A Figura 9 apresenta o Diagrama de Casos de Uso do sistema, que foi gerado durante o primeiro incremento.

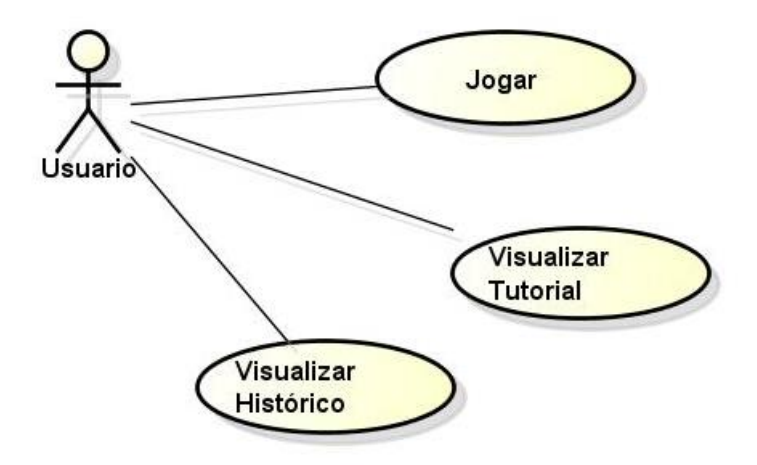

<span id="page-33-0"></span>Figura 9: Diagrama de casos de uso

O Diagrama de Casos de Uso representado na Figura 9 demonstra as atividades que podem ser executadas pelo usuário durante a execução do jogo.

#### <span id="page-34-1"></span>9.1.2.2.DIAGRAMA DE CLASSES

Este é o diagrama mais utilizado e como o próprio nome diz, esse diagrama define a estrutura das classes utilizadas pelo sistema, determinando os atributos e métodos criados em cada classe, além de estabelecer como as classes se relacionam e trocam informações entre si (GUEDES, 2011).

Na Figura 10 é apresentado o Diagrama de Classes do sistema.

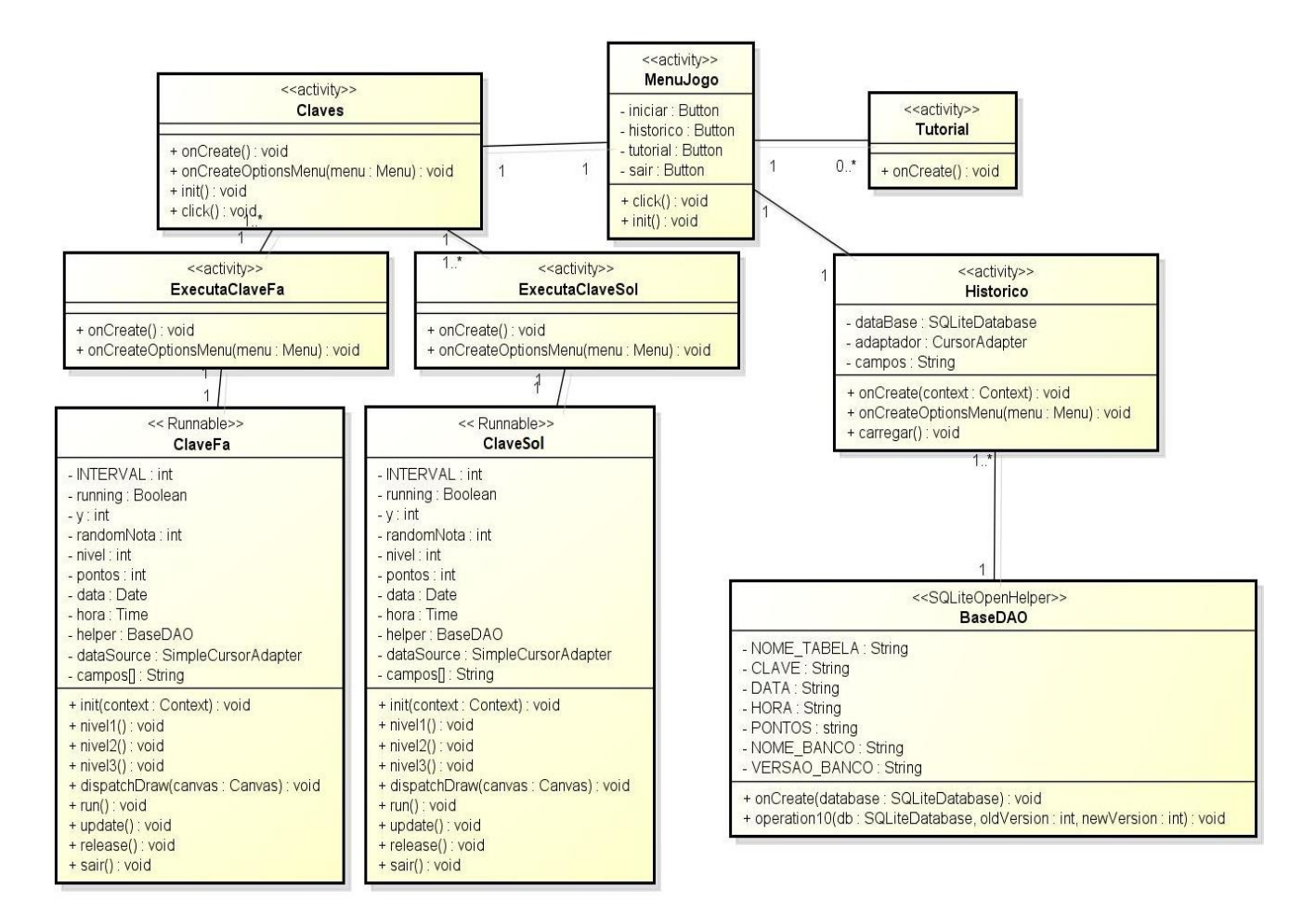

Figura 10: Diagrama de classes

<span id="page-34-0"></span>O Diagrama de Classes representa a estrutura das classes do sistema e a forma como elas se comunicam entre si. Na Figura 10 são apresentadas as classes e os principais métodos criados para execução do jogo. As classes "ClaveFa" e "ClaveSol" estendem a interface Runnable e são as principais classes responsáveis pela parte lógica da aplicação. A classe "BaseDAO" é o banco de dados do sistema, nela estão contidos os comandos SQL responsáveis pela criação da base de dados no *SQLite* e da inserção de registros na tabela de histórico.

#### <span id="page-35-1"></span>9.1.2.3.DIAGRAMA DE ATIVIDADES

O Diagrama de Atividade se preocupa em descrever os passos a serem percorridos para a conclusão de uma atividade específica (GUEDES, 2011). Este diagrama é responsável por demonstrar o fluxo de execução do jogo e a estrutura das atividades que este possibilita. Assim, através deste diagrama é possível saber como procede a execução do aplicativo desde o momento em que ele se inicia até a sua execução final. A Figura 11 representa o Diagrama de Atividades.

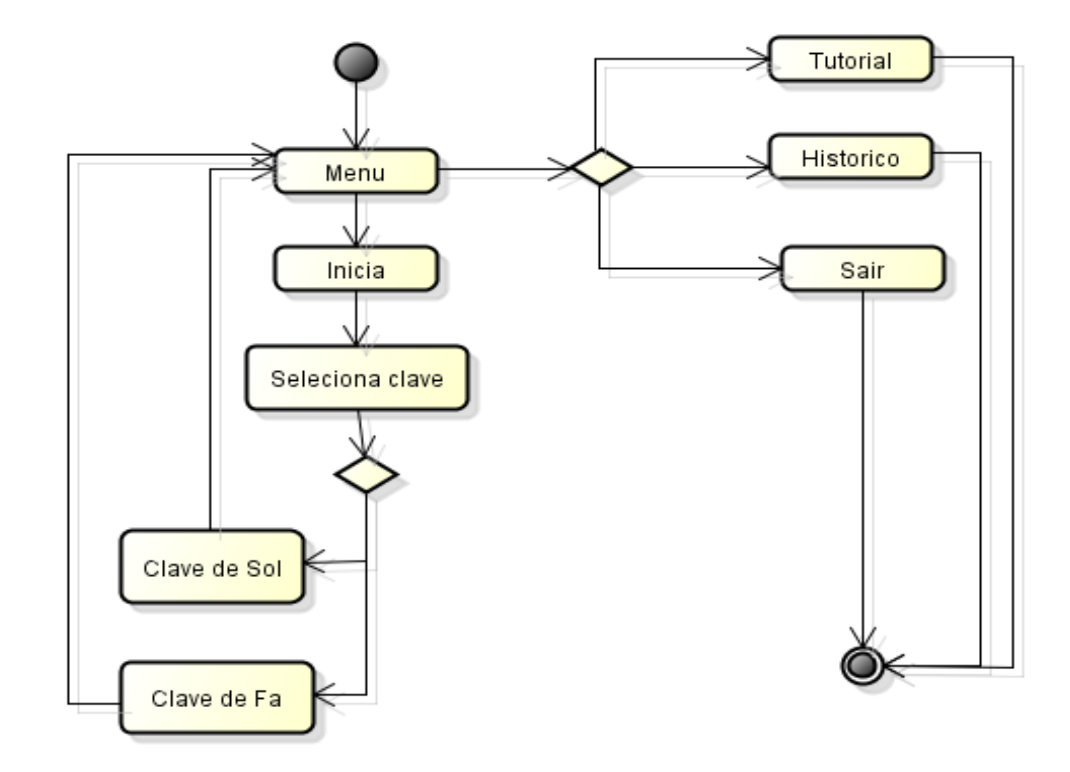

<span id="page-35-0"></span>Figura 11: Diagrama de atividades

#### <span id="page-36-0"></span>9.1.3. IMPLEMENTAÇÃO

Durante a fase de implementação foram codificados os requisitos coletados na fase de levantamento de requisitos. Durante este primeiro incremento, foram criadas as interfaces de seleção de clave, interface principal, o teclado musical e a apresentação das partituras na tela para o usuário.

#### <span id="page-36-1"></span>**9.2.SEGUNDO INCREMENTO**

No segundo incremento, que teve início na terceira semana de novembro e término na segunda semana de dezembro, ocorreu o levantamento de outros requisitos necessários para o desenvolvimento. Durante este incremento algumas falhas na codificação do incremento anterior foram corrigidas e os novos requisitos colhidos foram implementados.

#### <span id="page-36-2"></span>9.2.1. REQUISITOS

Durante o segundo incremento, esta fase ficou responsável por gerar novos requisitos que compõe a lógica da aplicação como descritos a seguir:

- **Gerar níveis de dificuldade:** este requisito é responsável pela implementação dos níveis de dificuldades da aplicação. Estes foram codificados seguindo a lógica da aplicação, a fim de atribuir maior dificuldade no decorrer da execução do jogo;
- **Apresentar pontuação do usuário:** este requisito é responsável por implementar e apresentar ao usuário o cálculo dos pontos obtidos em cada fase do jogo;
- **Interface de ajuda ao usuário:** este requisito refere-se a uma interface simples e objetiva, com o intuito de fornecer ao usuário dicas iniciais para a execução do jogo. Esta interface foi tomada como um "Tutorial" explicativo para o jogador.

#### <span id="page-36-3"></span>9.2.2. PROJETO

Nesta fase ocorreu durante o segundo incremento a modelagem dos Diagramas de Sequência.

### <span id="page-37-1"></span>9.2.2.1.DIAGRAMA DE SEQUÊNCIA

Este diagrama preocupa-se com a ordem temporal em que as mensagens são trocadas entre os objetos envolvidos em um processo. Em geral, baseia-se em um Caso de Uso e apoiase no Diagrama de Classes para determinar os objetos das classes envolvidas em um processo (GUEDES, 2011).

As Figuras 12 e 13 são representados os diagramas de sequência referentes à execução do jogo nas duas claves presentes.

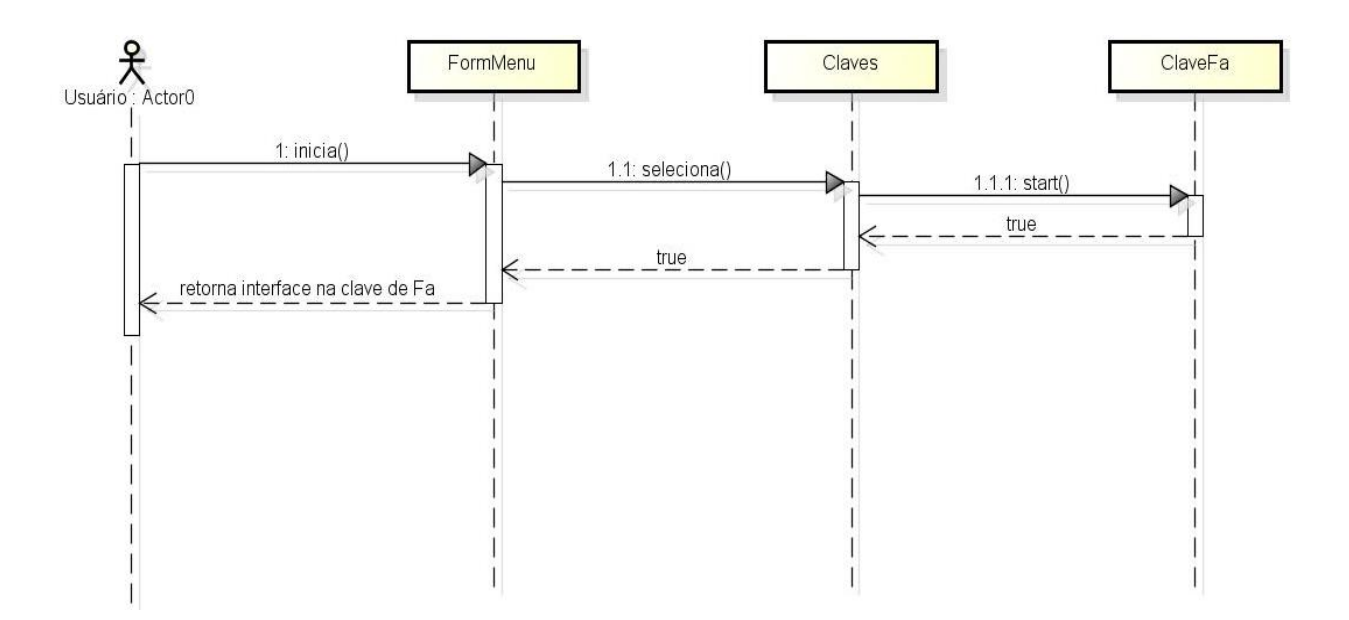

<span id="page-37-0"></span>Figura 12: Diagrama de sequência - clave de Fa

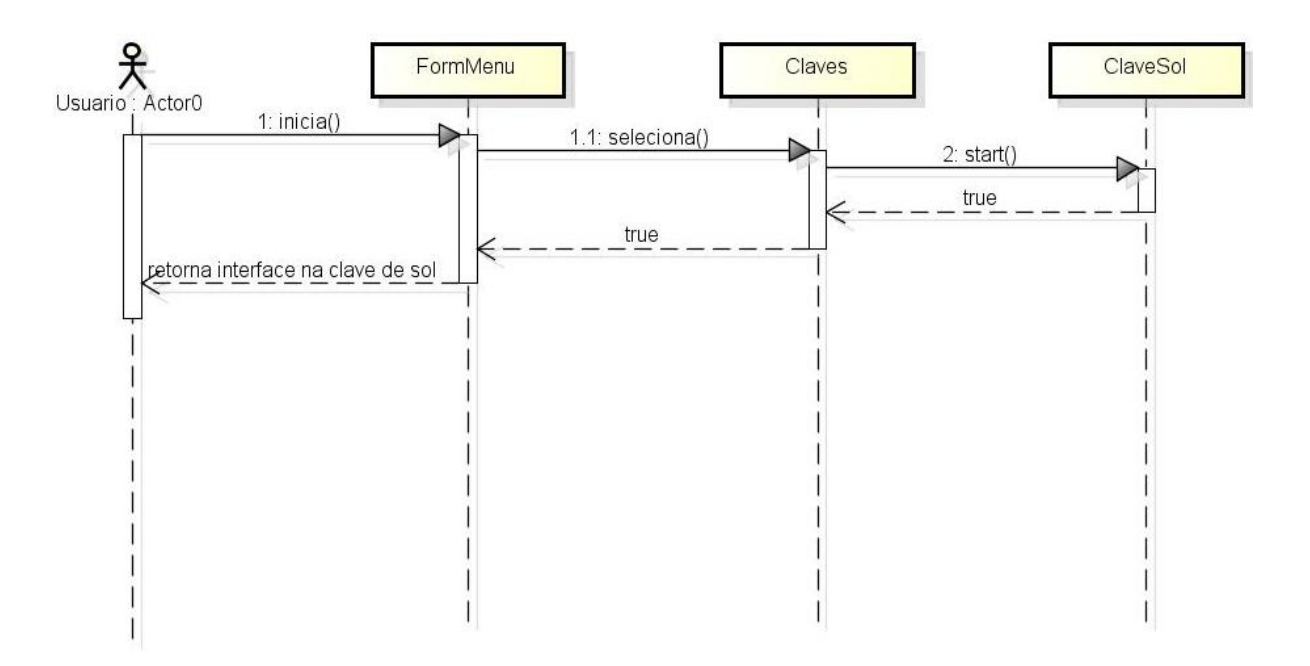

Figura 13: Diagrama de sequência - clave de Sol

<span id="page-38-0"></span>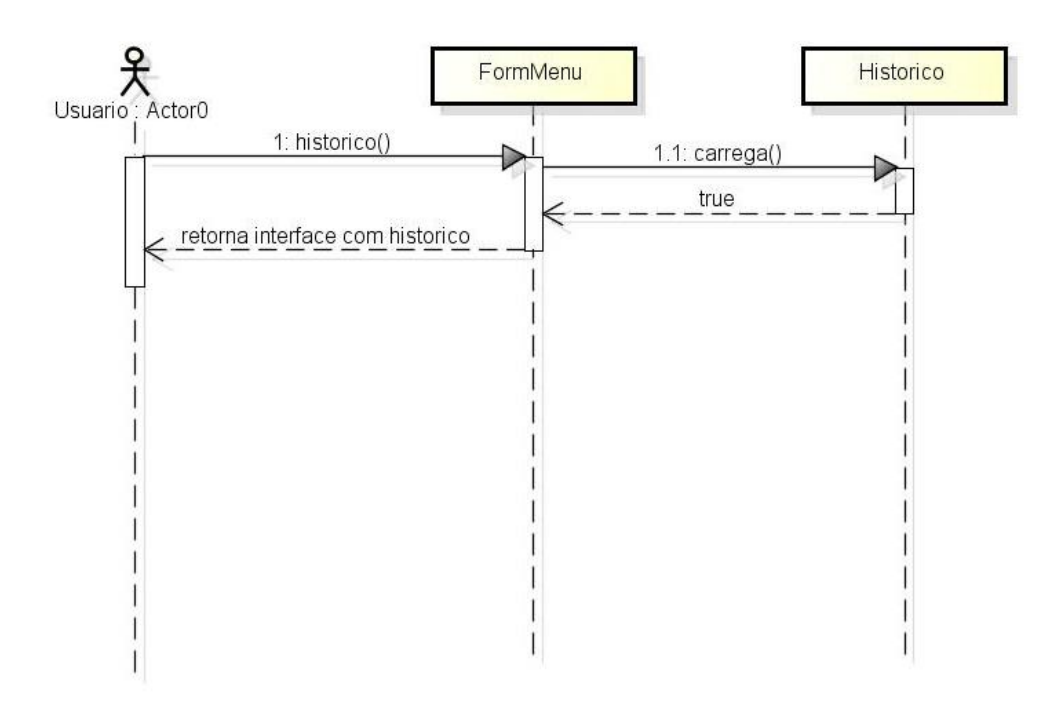

Figura 14: Diagrama de sequência - consultar histórico

<span id="page-38-1"></span>A Figura 14 representa o diagrama de sequência referente a consulta do histórico de ajuda do usuário.

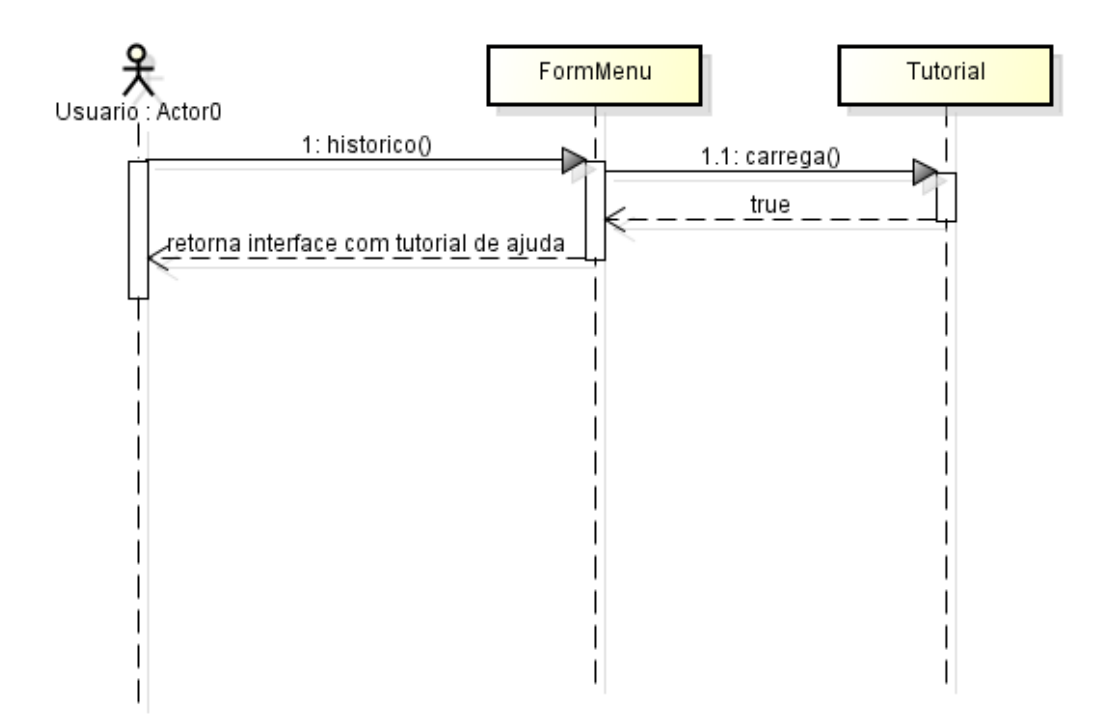

Figura 15: Diagrama de sequência - consultar tutorial

#### <span id="page-39-1"></span><span id="page-39-0"></span>9.2.3. IMPLEMENTAÇÃO

Na implementação do projeto, ocorreu a codificação dos requisitos coletados na fase de levantamento de requisitos referente a este incremento. Durante esta fase também ocorreram correções na codificação desenvolvida no fim do primeiro incremento.

#### <span id="page-39-2"></span>**9.3.TERCEIRO INCREMENTO**

Durante este incremento que teve início na terceira semana de dezembro e término na terceira semana de janeiro, foram realizadas as correções na segunda versão do sistema, gerada a partir do segundo incremento e novas funcionalidades foram implementadas a partir da coleta de requisitos referentes ao terceiro incremento.

#### <span id="page-39-3"></span>9.3.1. REQUISITOS

Nesta fase ocorreu o levantamento dos últimos requisitos do sistema descritos a seguir:

- **Armazenar histórico do usuário:** este requisito apresenta a implementação das classes responsáveis por realisar o armazenamento e consultas ao histórico do usuário no banco de dados;
- **Criar base de dados:** este requisito refere-se ao banco de dados da aplicação para armazenar o histórico do jogo.

#### <span id="page-40-1"></span>9.3.2. PROJETO

Nesta fase foi desenvolvido o Diagrama de Entidade e Relacionamento (DER), que demonstra a tabela que compõe a base de dados do sistema . A Figura 16 apresenta a tabela criada no banco de dados do projeto.

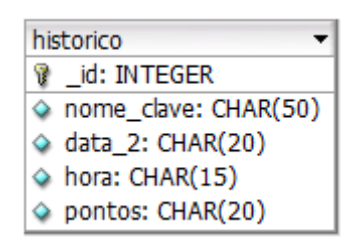

Figura 16: Tabela de histórico do jogo

#### <span id="page-40-2"></span><span id="page-40-0"></span>9.3.3. IMPLEMENTAÇÃO

Nesta fase foram corrigidos detalhes na versão do sistema gerada no fim do segundo incremento e, também foram implementadas novas funcionalidades obtidas através da fase de levantamento de requisitos.

#### <span id="page-40-3"></span>**9.4.INTERFACES DO SISTEMA**

No terceiro incremento foram finalizadas todas as interfaces do sistema. A execução da aplicação foi simulada em um emulador instalado junto ao eclipse IDE para representar um aparelho com sistema operacional *Android*. A Figura 17 mostra a interface *Splash Screen* (interface apresentada antes do menu inicial enquanto os recursos do jogo são carregados).

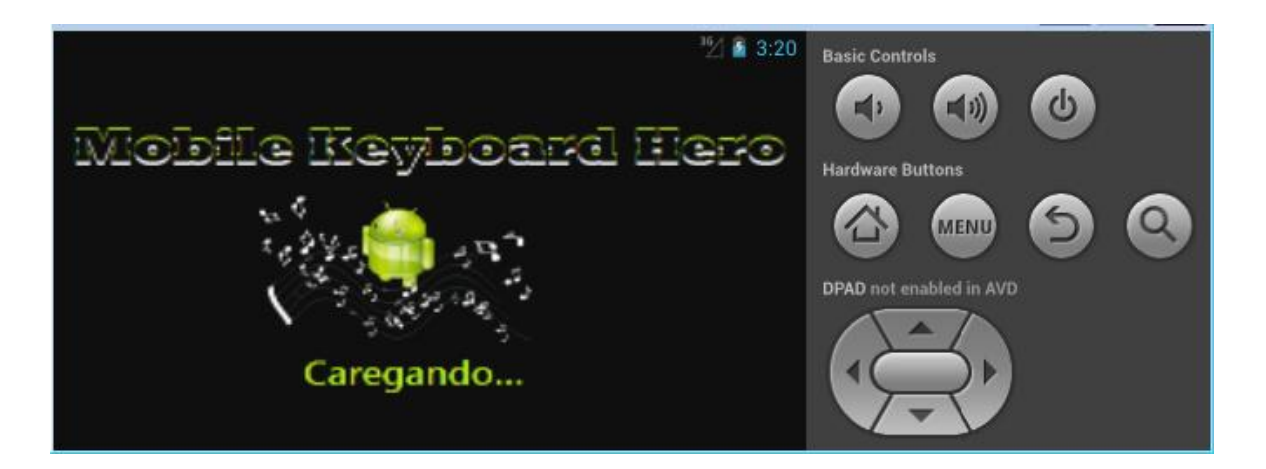

Figura 17: Interface Splash Screen

<span id="page-41-0"></span>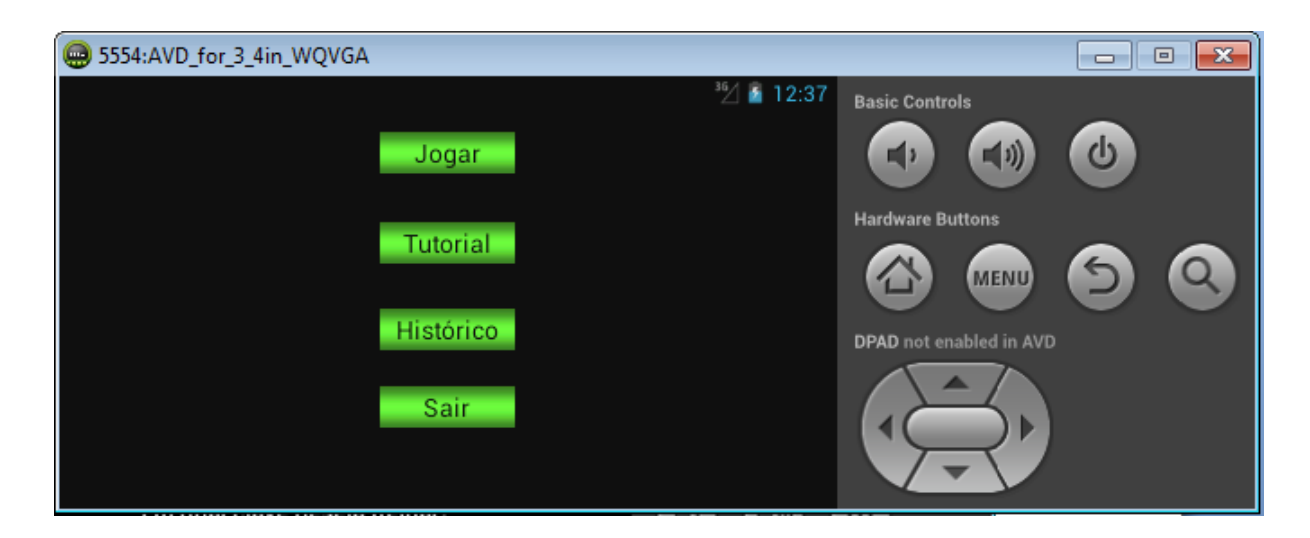

Figura 18: Menu inicial do sistema

<span id="page-41-1"></span>A Figura 18 demonstra o menu inicial da aplicação. O menu da aplicação contém o botão "Jogar" responsável por chamar a interface de seleção da clave em que o jogo será executado. O botão "Tutorial" apresenta uma interface com instruções a respeito da execução do jogo. O botão "Histórico" é responsável por apresentar o histórico do jogo. A Figura 19 apresenta a interface de seleção das claves.

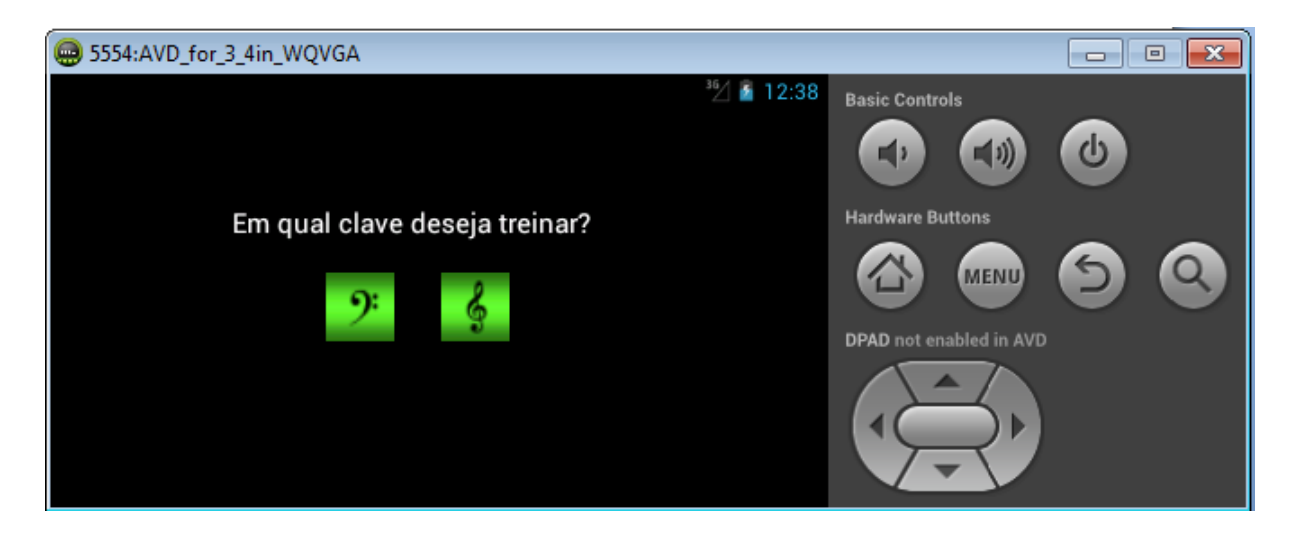

Figura 19: Interface de seleção da clave

<span id="page-42-0"></span>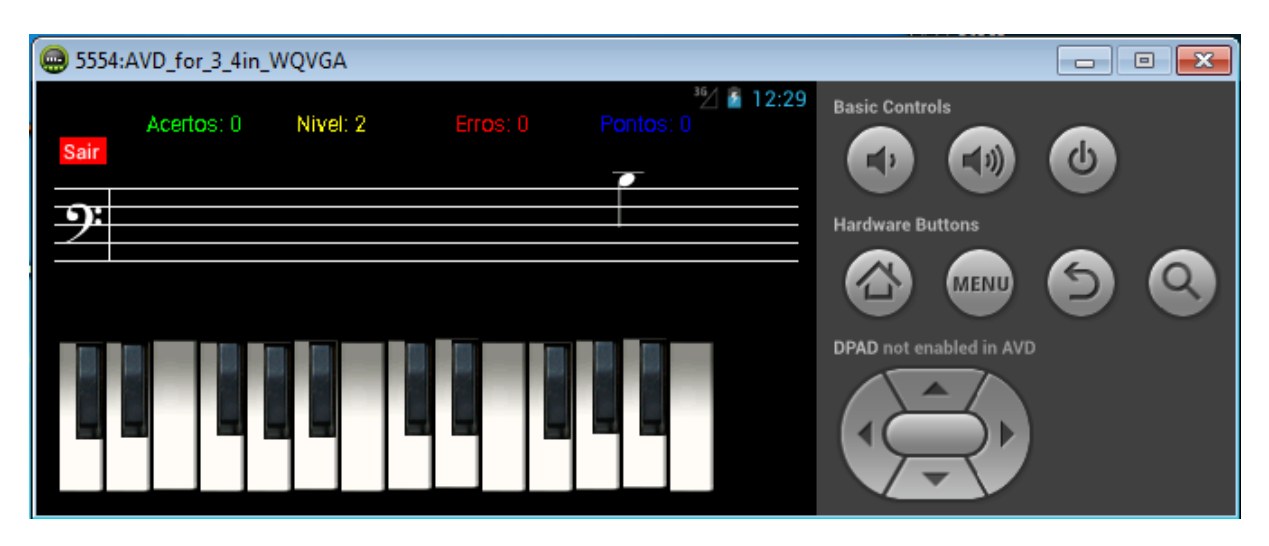

<span id="page-42-1"></span>Figura 20: Interface principal do jogo - clave e Fá

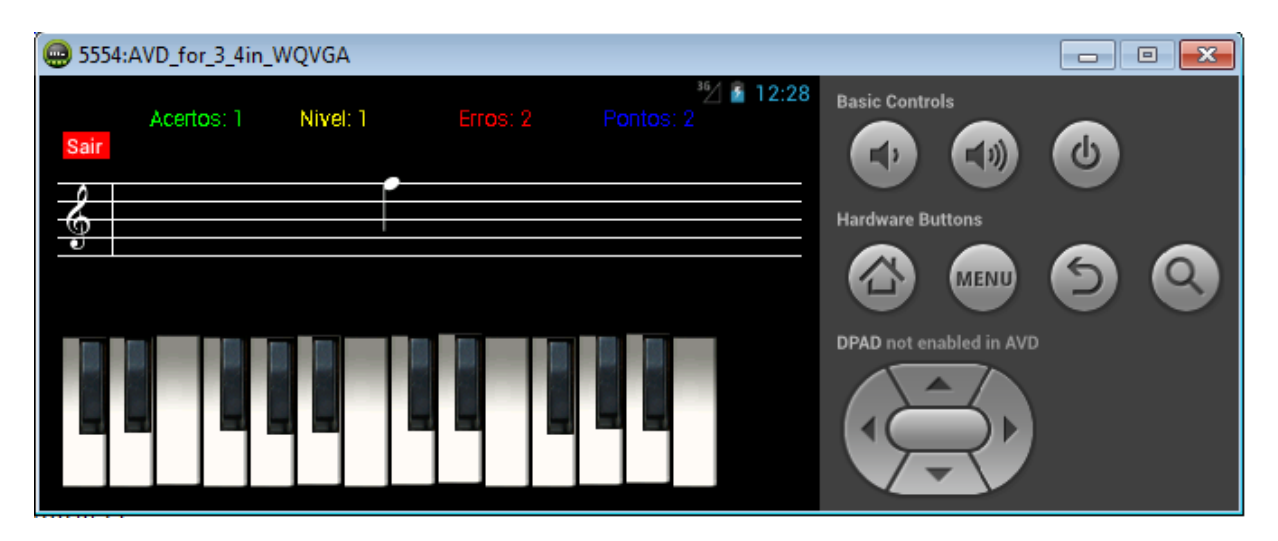

Figura 21: Interface principal - clave de Sol

<span id="page-43-0"></span>As Figuras 20 e 21 apresentam as suas interfaces principais de execução do jogo. Em ambas as interfaces são apresentadas a pauta, onde os elementos da partitura (notas musicais) percorrem no sentido da direita para a esquerda. Acima da pauta é apresentado o nível de dificuldade que o jogo se encontra e a respectiva pontuação, quantidade de erros e acertos obtida pelo usuário até o momento da execução.

# **10. CRONOGRAMA**

A Tabela apresenta o cronograma oficial de execução das atividades desenvolvidas no projeto MKH.

# Tabela 2: Cronograma de execução das atividades

<span id="page-44-1"></span><span id="page-44-0"></span>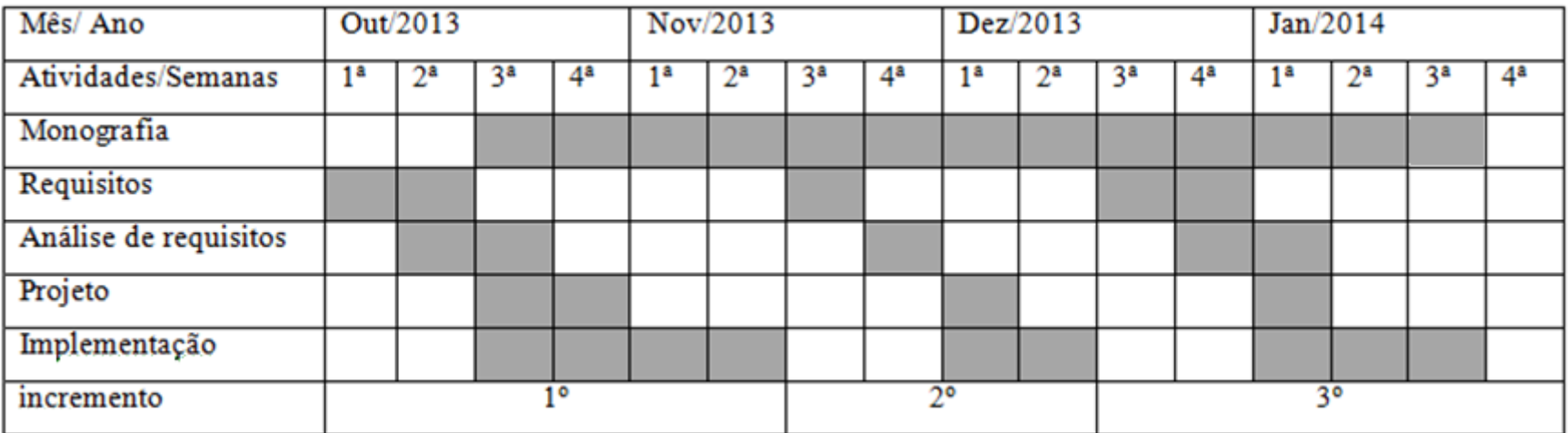

#### <span id="page-45-0"></span>**11. CONSIDERAÇÕES FINAIS**

O software construído pode ser considerado um jogo didático para área de aprendizado musical, cuja principal funcionalidade é o treinamento e execução de partituras para teclado. Nas fases de desenvolvimento, foram investigadas as características mais relevantes a serem aplicadas ao projeto, para que este entendesse de forma assídua todos os objetivos especificados na proposta deste trabalho.

O desenvolvimento deste projeto resultou em árduas pesquisas, para que o objetivo final pudesse ser atendido. Durante a fase de implementação, ocorreram algumas dificuldades com a codificação, mediante ao conhecimento limitado da plataforma *Android* e dos conceitos musicais necessários nesta fase.

Também, foram encontradas algumas dificuldades para o aperfeiçoamento dos níveis de dificuldade do jogo, inibindo o desenvolvimento desta etapa do sistema da maneira exata que foi discutido na banca de apresentação da proposta. Isto se deu por uma limitação da própria tecnologia *Android* que, possui restrição na forma de utilização de alguns eventos dos componentes gráficos. Porém, uma forma de resolver este problema seria uma reengenharia do software, para que este problema pudesse ser resolvido de maneira programática, ou seja, trabalhada na lógica e não pelos recursos primários oferecidos pelo *Android*.

No entanto, todas as dificuldades encontradas durante o processo foram contornadas, resultando no trabalho final que obteve características satisfatórias.

Desta forma, com este trabalho foi possível conhecer novas tecnologias e obter contato com ferramentas distintas de modelagem e desenvolvimento. O software resultante deste trabalho, atenta-se suprir as características propostas durante a fase inicial do projeto.

Contudo, a finalização deste trabalho deve-se ao apoio financeiro oferecido pelo departamento de Pró-Reitoria de Graduação e Educação Profissional (PROGRAD), concedido com o objetivo de estimular o desenvolvimento do trabalho e, assim permitir a conclusão do curso de graduação.

#### <span id="page-46-0"></span>**12. TRABALHOS FUTUROS**

Nenhum software é completo, pois sempre está havendo a necessidade de manutenção, seja adaptação ou acréscimo de funcionalidades (PRESSMAN, 2005). Desta forma, pode-se considerar que o *Mobile Keyboard Hero* possui melhorias que podem ser consideradas como trabalhos futuros para o sistema.

Este trabalho buscou atender os requisitos mínimos necessários para composição de um jogo educativo musical. Outras características podem ser trabalhadas mais adiante na complementação deste projeto.

Alguns aspectos a serem trabalhados futuramente, atribui a uma melhora gráfica na interface com o usuário, onde podem ser realizadas animações nos elementos gráficos da tela de apresentação das partituras.

Em outros trabalhos a serem realizados em cima deste projeto, se insere a otimização do código para melhor desempenho da aplicação. Além disso, também podem ser trabalhados outros níveis e de dificuldade através da inserção de outros elementos da partitura musical, como o tempo das notas musicais por exemplo.

## <span id="page-47-0"></span>**13. REFERÊNCIAS**

ALIEL, Luzilei; GOHN, Daniel. **Jogos eletrônicos musicais e EAD: Contingência de ferramentas para aprendizagem instrumental**. Simpósio Internacional de Educação a Distância, 2012. Disponível em: <sistemas3.s**ead**.ufscar.br/ojs/Trabalhos/64-857-1-ED.pdf>. Acesso em: 23 março. 2013.

DEVELOPERS, *Android.* **Guia do desenvolvedor** *Android.* 2013. Disponível em: < http://developer.android.com> Acesso em: 01 de novembro de 2013.

DITTMAR, Christian. CANO, Estefanía. ABERBER, Jakob. GROLLMISCH, Sara. **Music Information Retrieval Meets Music Education.** 2012. Disponível em: < http://drops.dagstuhl.de/opus/volltexte/2012/3468/pdf/7.pdf>. Acesso em: 05 de julho de 2013.

GUEDES, Gilleanes T.A. UML 2, Guia prático. 2011. Disponível em < https://www.novatec.com.br/livros/uml2/capitulo9788575221457.pdf> Acesso em: 1 de janeiro de 2014.

MITCHELL, Alice; SAVILL-SMITH, Carol. **The use of computer and video games for learning:** A review of the literature. Londres: Learning and Skills Development Agency (LSDA), 2004. Disponível em: <htttp://www.lsda.org.uk/files/PDF/1529.pdf>. Acesso em 23 março. 2013.

MILETTO, E.M. COSTALONGA, L.L. FLORES, E.F. **Introdução a computação musical**. 2004. Disponível em:<http://www.inf.ufrgs.br/lcm/site\_arquivos/textos/aula1/CMintro2.pdf>. Acesso em: 28 de outubro de 2013.

PRESSMAN, R. S. **Engenharia de Software, uma abordagem profissional**. 7. ed. São Paulo: Editora BookMan, 2011.

PRESSMAN, R. S. **Engenharia de Software**. 5. ed. Rio de Janeiro: McGraw-Hill Interamericana, 2005.

SAVI, Rafael; ULBRICHT, Vânia Ribas. **Jogos Digitais Educacionais: Benefícios e Desafios**, 2008. Disponível em: <seer.ufrgs.br/renote/article/download/14405/8310>. Acesso em: 15 março.2013.

SEBRAE. **Site do SEBRAE.** 2013. Disponível em:< http://www.sebrae2014.com.br>. Acesso em: 28 de outubro de 2013.

<span id="page-48-0"></span>**14. ANEXO I – PROPOSTA DE TRABALHO DE DIPLOMAÇÃO**